## 申し込み手順

- 右の申し込みボタンをクリックすると、申し込みフォームに 移動します。
- お名前・年齢等の必要事項に加え、ご質問欄に 「オンライン入試説明会 ○月○日 ○時~ 希望」 と入力し、送信してください。
- 登録いただいたメールアドレスに受付完了のメールをお送り します。パソコンからのメール受信可の設定をお願いします。

・オンライン入試説明会の参加には無料アプリ Zoom が必要です。 説明会で使用する機器に、事前にアプリをダウンロードしてください。 (スマートフォンで参加する人は Wi-Fi 環境が整った場所で参加してください)

## ・iPhone

https://apps.apple.com/jp/app/zoom-cloud-meetings/id546505307

## ・Android

https://play.google.com/store/apps/details?id=us.zoom.videomeetings&hl=ja ・パソコン

https://zoom.us/download#client\_4meeting

- 説明会前日までに、ご登録いただいたメールアドレスに当日 アクセスするURLをお送りします。
	- 当日は、開始時間10分前にURLにアクセスし、入試説明会に参 加してください。

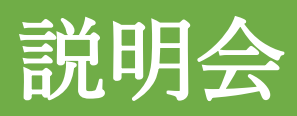

アプリ取得

申し込み